# **BAB V**

## **IMPLEMENTASI DAN PENGUJIAN SISTEM**

#### **5.1 IMPLEMENTASI**

Implementasi merupakan kegiatan pembuatan aplikasi dengan menggunakan bantuan perangkat lunak maupun perangkat keras sesuai dengan analisis dan perancangan untuk menghasilkan suatu aplikasi yang mampu memberikan manfaat bagi penggunanya. Implementasi juga dilakukan untuk mengetahui batasan sistem yang diperlukan dalam menjalankan aplikasi ini.

Adapun perancangan objek 3D dan tampilan interface yang di desain menggunakan software *SketchUp* dan *Unity Engine*. Pada aplikasi ini *file script* tersimpan dalam format \*.cs, file objek 3D tersimpan dalam file \*.fbx dan file image sebagai material textur tersimpan dengan format \*.png dan \*.jpg.

1. Script Aplikasi

Pada gambar 5.1 merupakan kumpulan *script* yang berhubungan dengan aplikasi untuk menjalankan fungsi –fungsi tertentu pada aplikasi seperti *Autowalk, turn on* dan *turn off light*, membukan dan menutup pintu.

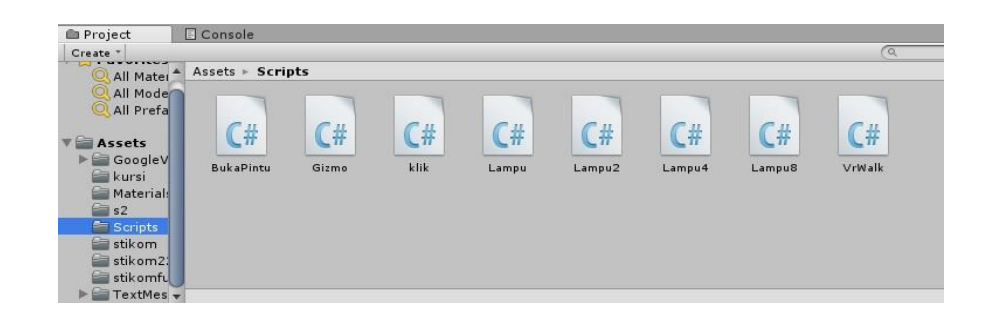

**Gambar 5.1 Script Aplikasi**

2. GVR Script

Pada gambar 5.2 merupakan kumpulan *script* yang digunakan untuk pointer klik pada aplikasi *Virtual Reality.*

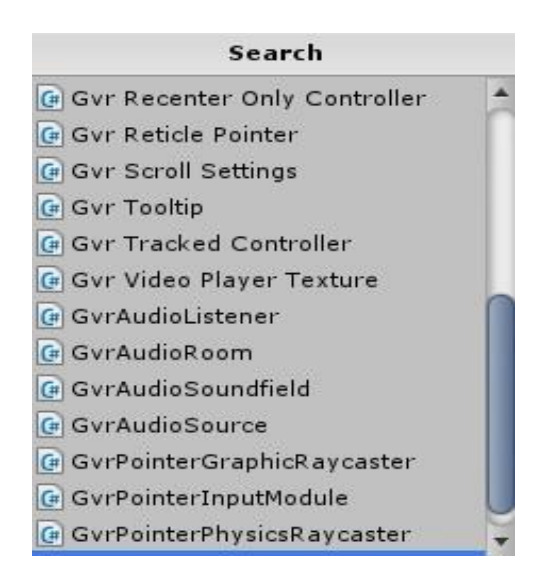

**Gambar 5.2 Google VR SDK Script**

3. *Library Asset Unity*

Pada gambar 5.3 merupakan *Library Asset Unity* yang terdapat file-file objek 3D seperti gedung S1, terrains, gedung S2 dll, yang digunakan sebagai objek pada dunia virtual.

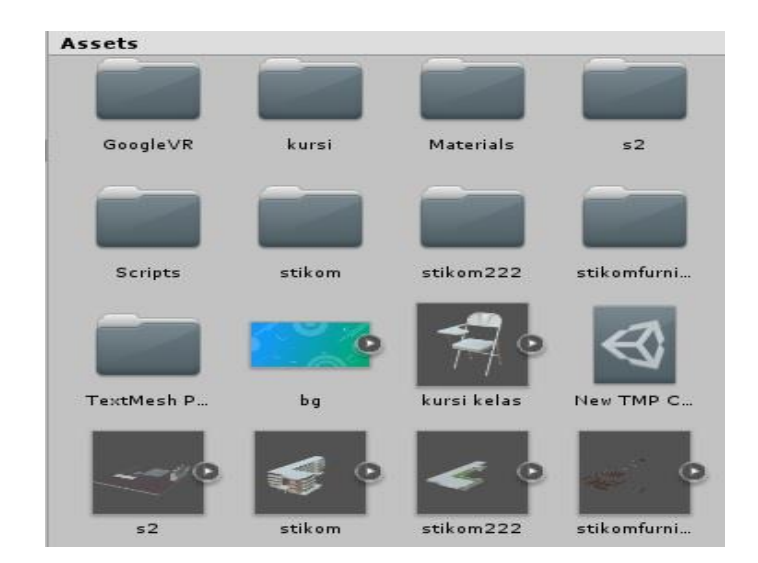

**Gambar 5.3 File Objek 3D**

4. Material Textur

Pada gambar 5.4 merupakan material yang digunakan sebagai textur pada objek 3D seperti textur lantai, textur dinding, tekstur meja dll.

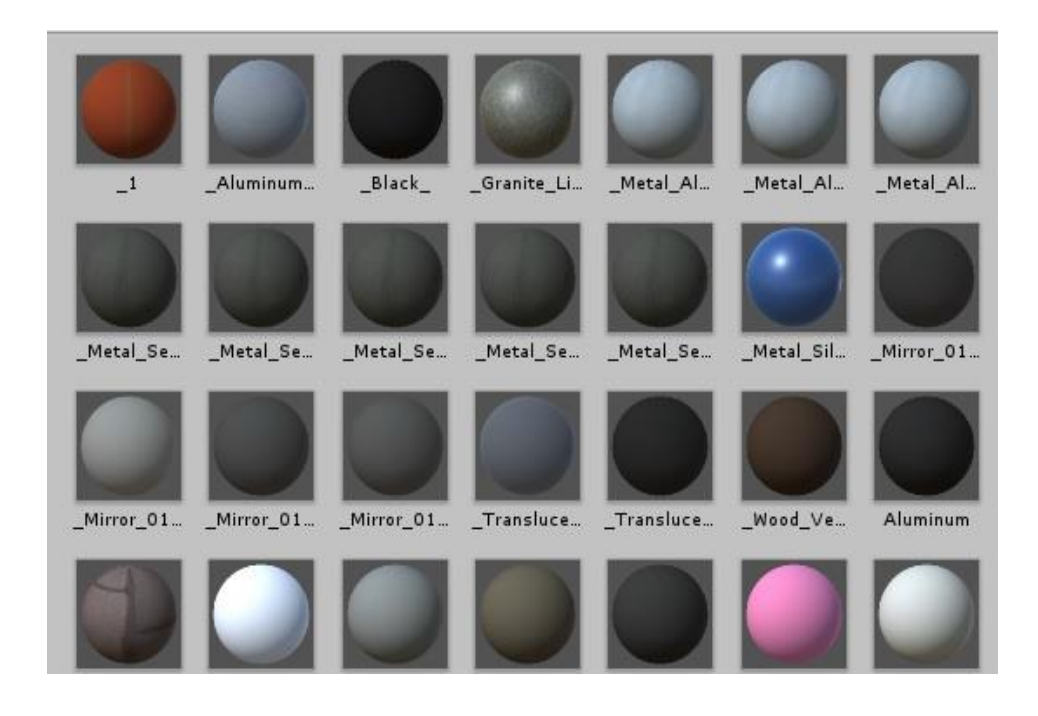

**Gambar 5.4 Material Tekstur**

#### **5.2 Hasil Implementasi Rancangan Output**

Berikut ini merupakan hasil implementasi rancangan output yang terdiri dari intro, menu utama, menu tour vr, menu profile, menu bantuan, berikut penjelasannya :

1. Implementasi Intro

Pada saat pertama kali aplikasi dijalankan aplikasi akan menampilkan intro sebagai splash screen . ini merupakan tampilan awal sebelum masuk ke menu utama dari aplikasi. Seperti gambar 5.5

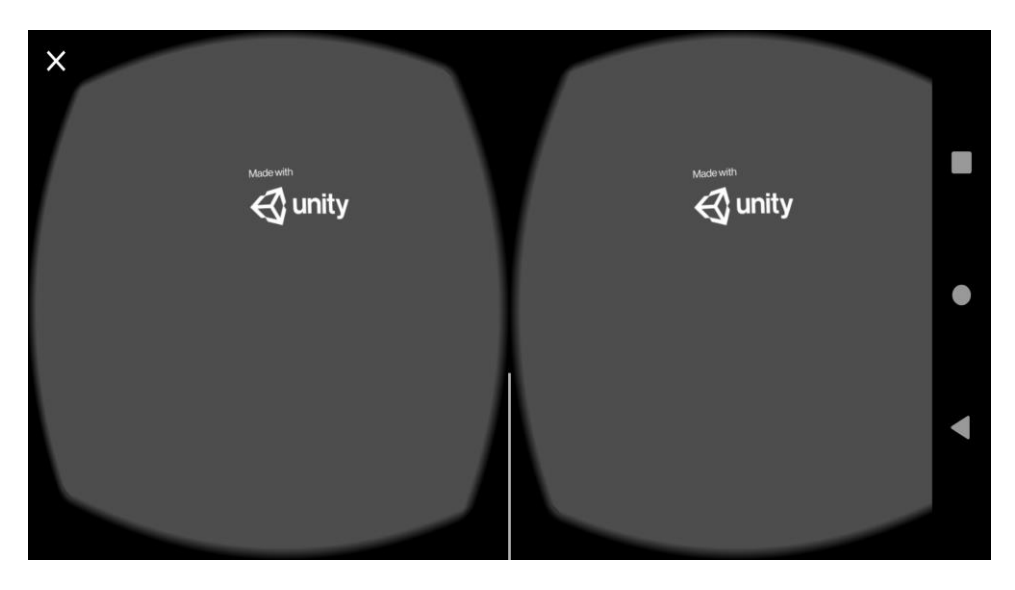

**Gambar 5.5 Implementasi Intro** *Splash Screen*

#### 2. Implementasi Menu Utama

Antar muka layar menu utama adalah tampilan utama dari aplikasi VR ini. Di dalam menu utama terdapat 3 menu yang dapat di akses oleh pengguna yaitu Tour VR, Profile, Bantuan. Implementasi menu utama tergambar pada gambar 5.6

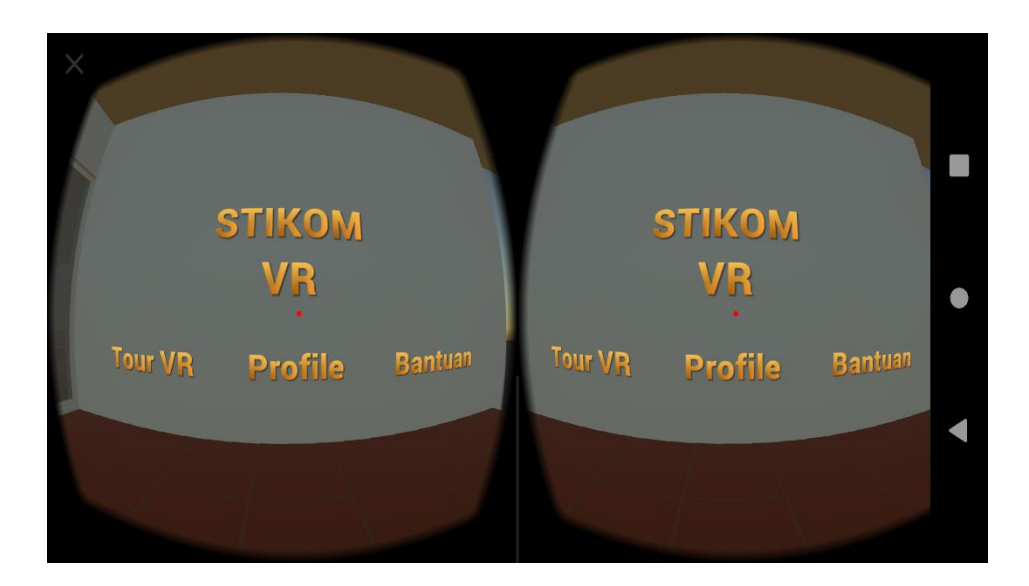

**Gambar 5.6 Implementasi Menu Utama**

3. Implementasi Menu Tour VR

Tahap ini merupakan tahap lanjutan dari implementasi menu Tour VR, dimana pengguna dapat melakukan *Autowalk* untuk berjalan melakukan tour pada area dunia *Virtual*. Tampilan seperti gambar-gambar berikut.

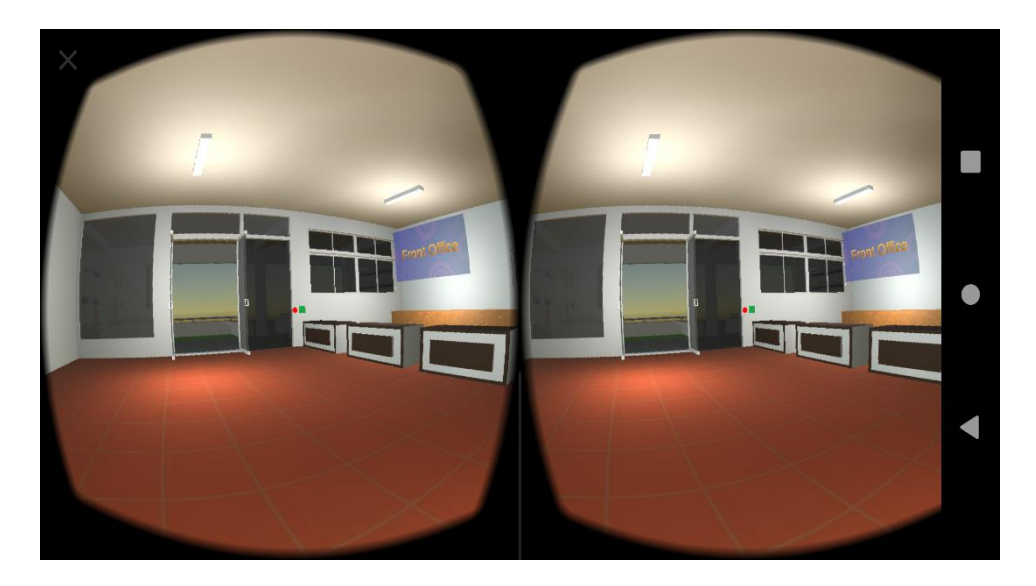

**Gambar 5.7 Implementasi Tour VR Lobbi S1**

Tampilan saat melakukan Tour VR berisi tampilan objek 3D dari lobbi S1 dengan menggunakan fungsi *script Autowalk.*

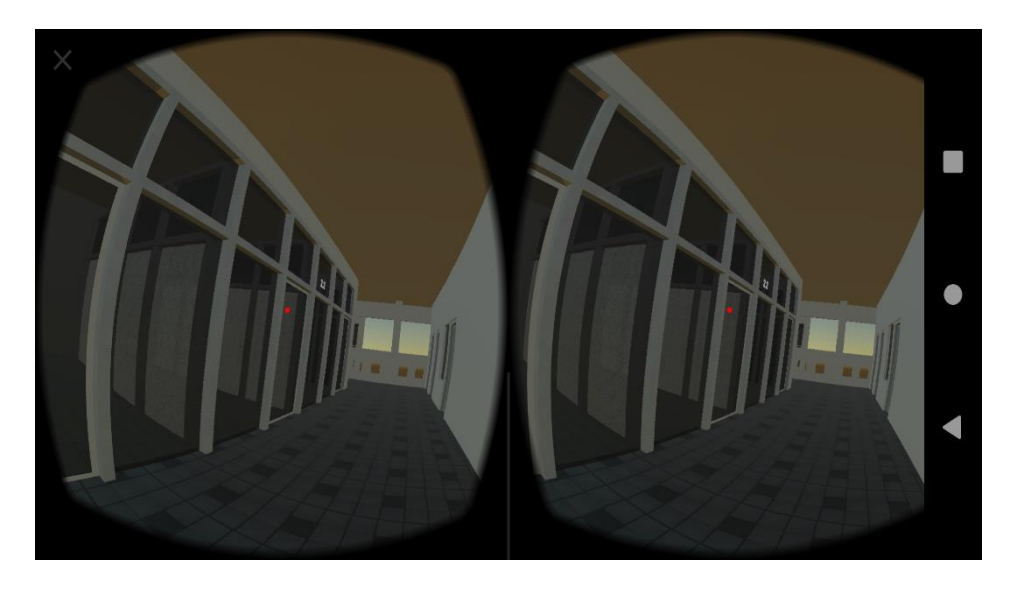

**Gambar 5.8 Implementasi Tour VR Lantai 2 Ruang Wakil Ketua**

Tampilan saat melakukan Tour VR berisi tampilan objek 3D dari ruangan WAKA I, WAKA II dan WAKA III dengan menggunakan fungsi *script Autowalk.*

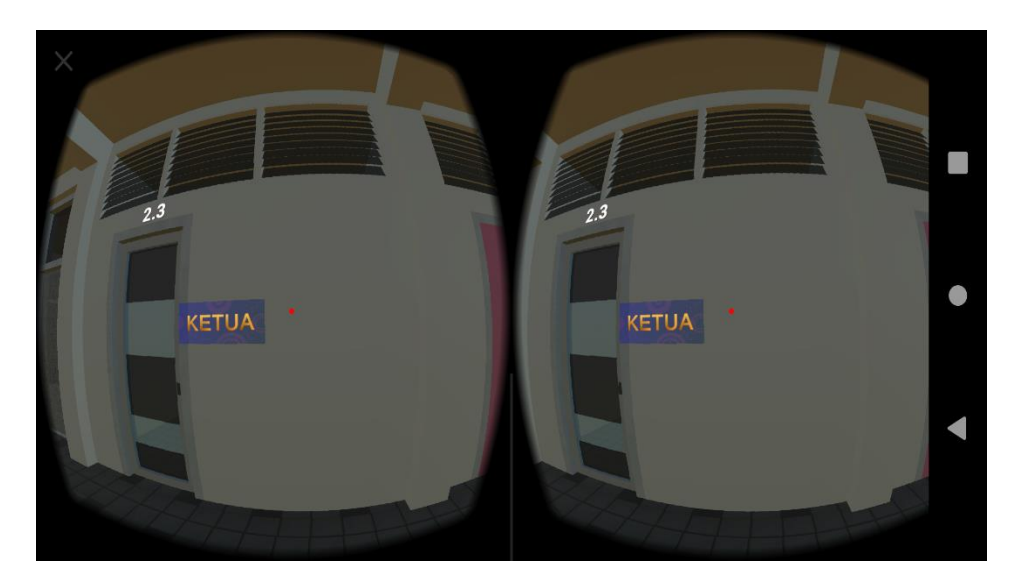

**Gambar 5.9 Implementasi Tour VR Ruang KETUA**

Tampilan saat melakukan Tour VR berisi tampilan objek 3D dari ruangan KETUA dengan menggunakan fungsi *script Autowalk.*

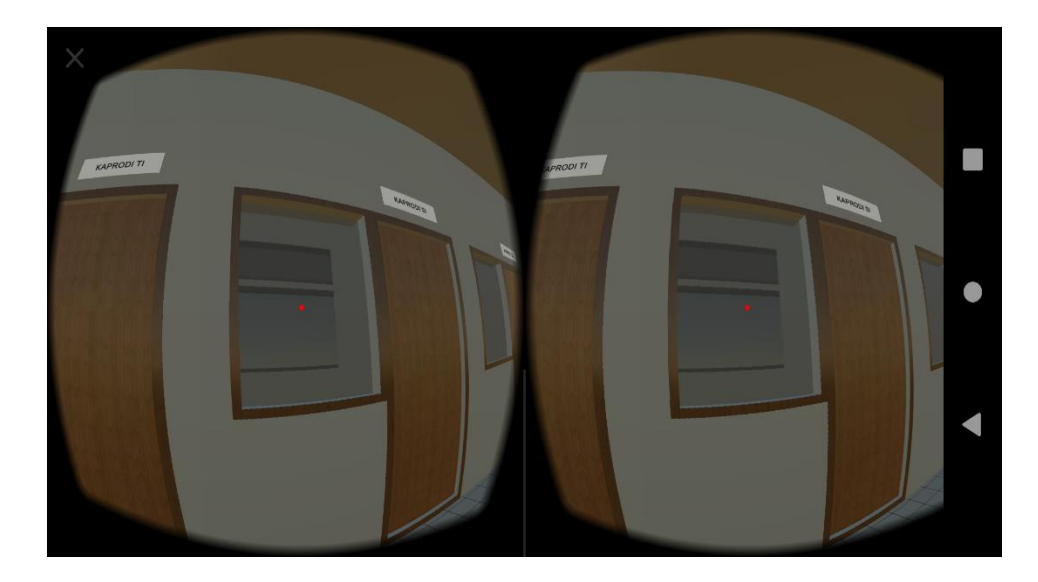

**Gambar 5.10 Implementasi Tour VR Ruang KAPRODI**

Tampilan saat melakukan Tour VR berisi tampilan objek 3D dari ruangan KAPRODI dengan menggunakan fungsi *script Autowalk.*

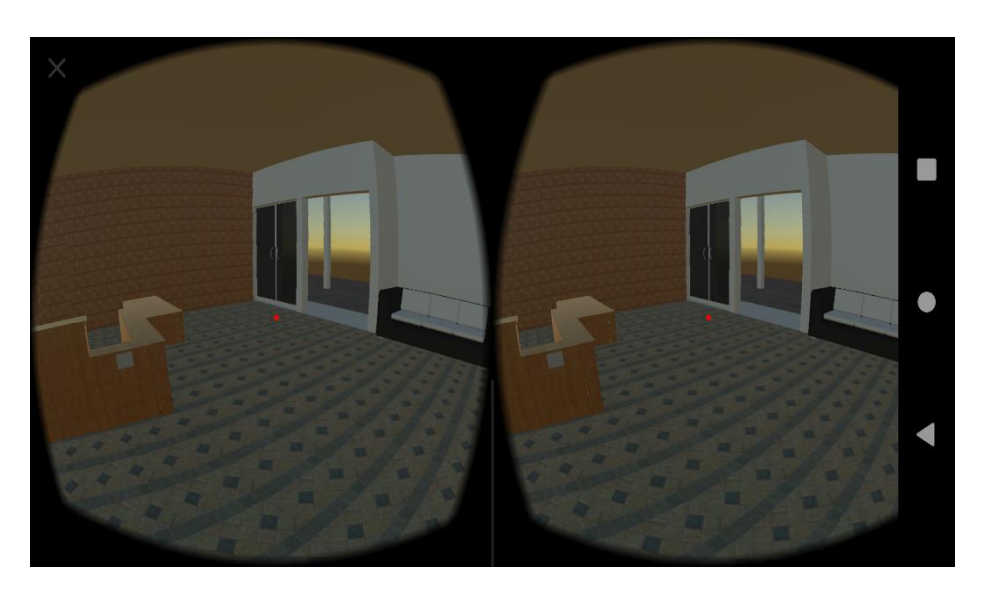

**Gambar 5.11 Implementasi Tour VR Lobbi S2**

Tampilan saat melakukan Tour VR berisi tampilan objek 3D dari Lobbi gedung S2 dengan menggunakan fungsi *script Autowalk.*

4. Implementasi Menu Profile

Tahapan ini merupakan lanjutan dari implementasi tampilan menu utama dimana pada tahapan ini sistem menampilkan panel informasi mengenai aplikasi VR serta identitas pembuat aplikasi. Berikut adalah bentuk tampilan menu profile pada gambar 5.8

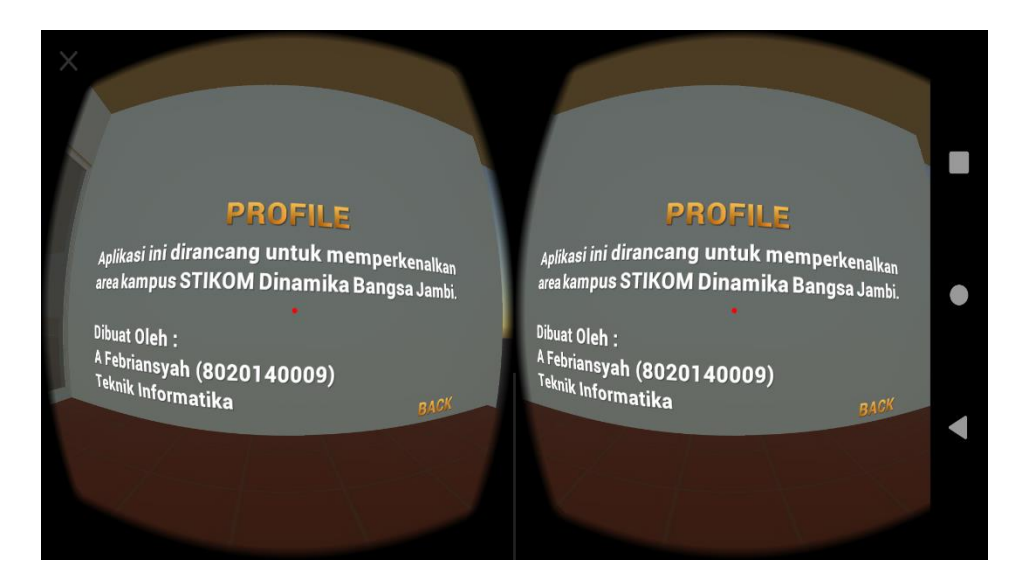

**Gambar 5.12 Implementasi Menu Profile**

5. Implementasi Menu Bantuan

Pada tahapan ini merupakan lanjutan dari implementasi tampilan menu utama dimana pada tahapan ini sistem menampilkan panel informasi mengenai cara penggunaan aplikasi *Virtual Reality* pengenalan gedung Kampus STIKOM Dinamika Bangsa. Berikut adalah bentuk tampilan menu bantuan aplikasi pada gambar 5.9

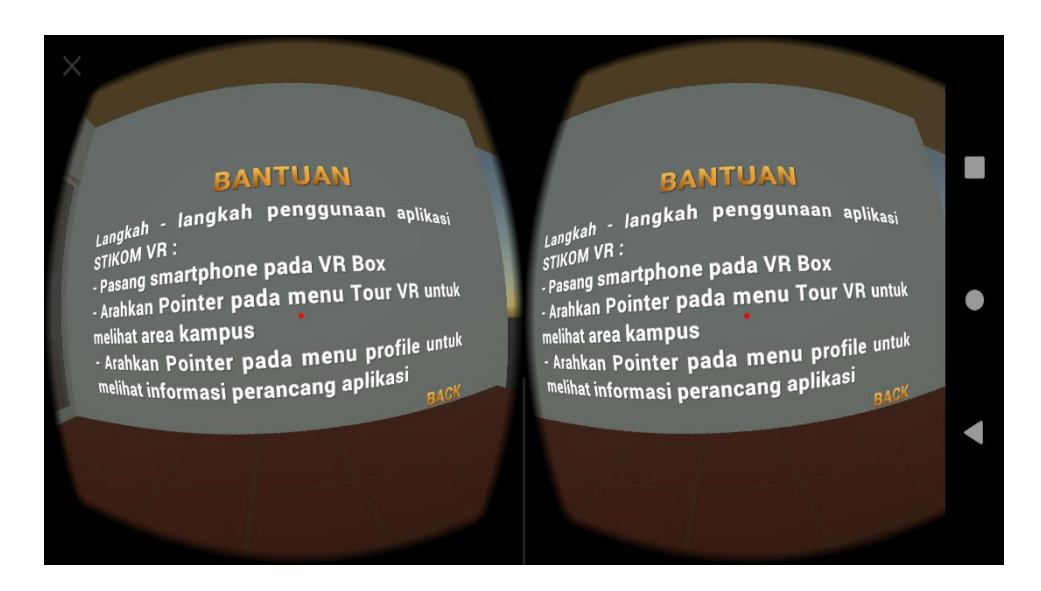

**Gambar 5.13 Implementasi Menu Bantuan**

# **5.3 PENGUJIAN SISTEM**

Pengujian sistem merupakan proses pengeksekusian sistem perangkat lunak untuk menentukan apakah sistem tersebut cocok dengan spesifikasi sistem dan berjalan di lingkungan yang diinginkan. Pengujian sistem sering diasosiasikan dengan pencarian bug, ketidak sempurnaan program, kesalahan pada program yang menyebabkan kegagalan pada eksekusi sistem perangkat lunak.

Pengujian dilakukan dengan menguji setiap proses dan kemungkinan kesalahan yang terjadi untuk setiap proses. Adapun hasil dari pengujian pada sistem ini adalah sebagai berikut :

### **5.3.1 Pengujian Fungsional**

Pengujian fungsional aplikasi ini bertujuan untuk memastikan perangkat lunak yang telah dibuat telah sesuai sebagaimana yang diharapkan. Pengujian ini dilakukan menggunakan *smartphone* dengan sistem operasi Android 9 ( *Pie* ) dengan chipset Qualcomm SD 636.

| N <sub>0</sub>              | <b>Menu</b>  | Pengujian                                         | Keterangan |
|-----------------------------|--------------|---------------------------------------------------|------------|
|                             | Menu Tour VR |                                                   | Berhasil   |
|                             |              | fungsi<br>Menggunakan<br>Autowalk untuk tour pada |            |
|                             |              | area gedung perkuliahan                           |            |
|                             |              | <b>STIKOM</b><br>kampus                           |            |
|                             |              | Dinamika Bangsa                                   |            |
| $\mathcal{D}_{\mathcal{A}}$ | Menu Profile | Menampilkan<br>konten                             | Berhasil   |
|                             |              | informasi tentang aplikasi                        |            |
|                             |              | serta pembuat aplikasi                            |            |
| 3                           | Menu Bantuan | Menampilkan<br>konten                             | Berhasil   |
|                             |              | informasi<br>tentang<br>cara                      |            |
|                             |              | menjalankan aplikasi VR                           |            |

**Tabel 5.1 Hasil Pengujian Fungsional**

## **5.4 ANALISIS HASIL YANG DI CAPAI OLEH PERANGKAT LUNAK**

Setelah melalui proses implementasi dan pengujian pada aplikasi yang dibangun dan sebagai prosedur pengujian pada setiap modul yang ada pada aplikasi, adapun kesimpulan yang diperoleh telah sesuai dengan yang diharapkan bahwa aplikasi *Virtual Reality* Pengenalan dan Informasi Gedung STIKOM Dinamika Bangsa Berbasis Android dapat berjalan dengan baik dan mudah digunakan. Aplikasi ini diharapkan dapat menjadi salah satu media informasi pengenalan kampus bagi setiap calon mahasiswa dan mahasiswa baru di Kampus STIKOM Dinamika Bangsa di setiap tahun ajaran baru. Berdasarkan pengamatan terhadap hasil pengujian tersebut, dapat disimpulkan beberapa kelebihan dan kekurangan dari aplikasi VR Pengenalan dan Informasi Gedung STIKOM Dinamika Bangsa Berbasis Android.

### **5.4.1 Kelebihan Aplikasi**

Berikut ini adalah kelebihan aplikasi Virtual Reality Pengenalan dan Informasi Gedung STIKOM Dinamika Bangsa Berbasis Android :

- 1. Aplikasi ini memiliki *interface* yang *user friendly* dimana antarmuka dari aplikasi ini sangat mudah digunakan
- 2. Aplikasi ini dapat berjalan secara offline dan dapat digunakan dimana saja
- 3. Aplikasi ini membantu dalam memberikan pengenalan untuk gedung dan informasi ruangan-ruangan yang ada di gedung perkuliahan kampus STIKOM Dinamika Bangsa
- 4. Pada aplikasi ini pengguna dapat melihat bangunan gedung serta ruangan secara nyata dalam bentuk 3D seperti gedung aslinya.

### **5.4.2 Kekurangan Aplikasi**

Berikut ini adalah kekurangan dari aplikasi *Virtual Reality* Pengenalan dan Informasi Gedung STIKOM Dinamika Bangsa Berbasis Android :

- 1. Aplikasi ini belum bisa digunakan untuk sistem operasi lain, selain sistem operasi Android.
- 2. Textur desain bangunan yang belum begitu nyata di setiap bangunan serta pengcahayaan yang kurang maksimal.
- 3. Dibutuhkan spesifikasi khusus untuk perangkat yang menggunakan aplikasi ini.
- 4. Objek 3D yang masih sedikit belum mencakup seluruh bangunan pada area kampus STIKOM Dinamika Bangsa.